## **MacInstall**

The supported Mac installation mechanism is the [MacPorts](http://www.macports.org/) system. MacPorts is a software package similar to the BSD ports facility that uses descriptors called Portfiles to download and install open source packages, either from pre-built cached binaries or from source.

Shibboleth and its dependencies have a set of official Portfiles that enable a fairly simple installation or upgrade of the entire stack on macOS.

Of course, building Shibboleth from source is also possible.

[Install using MacPorts](https://wiki.shibboleth.net/confluence/display/SP3/MacPortInstall) [Build from Source](https://wiki.shibboleth.net/confluence/display/SP3/MacSourceBuild)

## Upgrades

Upgrading to new releases is handled automatically when the port is used, or in the case of a source build when "make install" is run using the same installation prefix. The system prevents configuration files from being overwritten and skips "initial install" tasks like generating keys. Restart of the relevant services has to be done manually.

## Initial Testing

You can test to ensure that the SP is running properly and the surrounding environment is correct by accessing

https://localhost/Shibboleth.sso/Status

**from the actual web server machine** itself. You **MUST** use "localhost" as the hostname or it WILL NOT WORK by default. If this test is successful, then the software is ready for further configuration.

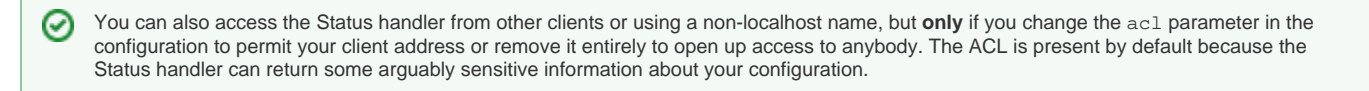

Now you can progress to the [GettingStarted](https://wiki.shibboleth.net/confluence/display/SP3/GettingStarted) material. Once you've actually configured the SP with its own settings and metadata from at least one IdP, in order to check that the SP is "working":

- 1. Protect a directory by requiring a Shibboleth session. Often, this is already done by default for the location "/secure".
- 2. Next, you typically place a script inside the protected directory that dumps the web server environment. With PHP for example you could in the easiest case just place a script there with the following:

<?php print\_r(\$\_SERVER) ?>

For an IIS deployment, an example ASP.NET script:

```
<% @ Page Language="C#" %>
<\frac{6}{9}Response.Write("<h3>Server Variables</h3>");
foreach (string var in Request.ServerVariables)
{
        Response.Write(var + " = " + Request[var] + "<br>");
}
%>
```
3. Make sure that the Shibboleth-supplied variables are present. If there is a non-empty variable called **Shib-Application-ID**, you successfully authenticated and have a valid session. However, you also should check if there are other non-empty Shibboleth variables defined in the **attribute -map.xml** file. If there are no variables like **mail** or **givenName** or **surname**, the IdP probably releaseed no attributes. In either case, have a look at the shibd.log and transaction.log files.